# Wie erstelle ich einen guten Alternativtext?

#### Workshop zu Alternativtexten im Bildungskontext

Grafiken, Fotos, Schaubilder – visuelle Darstellungen spielen in Lehr- und Lernmaterialien eine wichtige Rolle. Ohne aussagekräftige Bildbeschreibungen fehlen blinden und sehbeeinträchtigten Studierenden wesentliche Informationen. Bildbeschreibungen, auch **Alternativtexte** (Alt-Texte) genannt, gehören deshalb zur Grundausstattung von barrierefreien Lehr- und Lernmaterialien und Webseiten. Da im Hochschulkontext oft auch prüfungsrelevanter Inhalt mit Bildern, Grafiken oder anderen visuellen Darstellungen vermittelt werden, ist es umso wichtiger wirklich alle Lerninhalte barrierefrei darzustellen, da sehbeeinträchtigte oder blinde Personen sonst nicht die gleichen Voraussetzungen erhalten, an Prüfungen teilzunehmen.

Um das Verfassen von Alternativtexten für Lern- und Lehrmaterial zu erleichtern, erarbeiteten das Kompetenzzentrum für digitale Barrierefreiheit.nrw und [HD@DH.NRW](https://hd.dh.nrw/) anlässlich des 12. Global Accessibility Awareness Days am 18. Mai 2023 (GAAD) einen Makerspace zum Thema.

Auf der Grundlage möchten wir Ihnen mit diesem Leitfaden ein fertiges **Workshopkonzept** sowie die Materialien an die Hand geben, mit denen Sie selbst Workshops zur Erstellung von Alternativtexten im Bildungskontext durchführen können.

Die **Zielgruppe** des Workshops sind hauptsächlich im Hochschulkontext tätige Personen, vor allem im Bereich der Hochschuldidaktik und im E-Learning. Das Material ist auch geeignet für die Hochschulkommunikation und Öffentlichkeitsarbeit, denn auch hier kommen Bilder vor, die wichtige Informationen transportieren.

Das **Ziel des Workshops** ist es, Lehrende an Hochschulen durch eine praxisorientierte Herangehensweise dazu zu befähigen, ihre eigenen Lehr- und Lernmaterialien mit qualitativ guten Alternativtexten auszustatten. Durch den Workshop sollen Lehrende weiter sensibilisiert werden, ob und welche Inhalte sie mit Bildern oder Grafiken transportieren möchten und wie sie dabei vorgehen können. Das eigene Urteilsvermögen soll geschult werden, sodass verständliche und korrekte Alternativtexte mit allen wichtigen Informationen für die Lerngegenstände zur Verfügung stellen gestellt werden.

Sie können den Leitfaden natürlich auch nutzen, um daraus schriftliche Informationsmaterialien für Ihre eigenen Informationsseiten zu entnehmen. Verteilen Sie den Leitfaden gerne weiter, um andere dazu zu animieren, Workshops zu dem Thema durchzuführen.

#### **Learning by Doing – Hintergrund des Workshopkonzepts**

Der Ablauf des Workshops orientiert sich vor allem an praktischen Inhalten. Die Teilnehmenden erstellen in Kleingruppen selbst Alternativtexte – möglichst für Beispiele aus ihren eigenen Lehrmaterialien – und diskutieren konstruktiv in der Gruppe ihre Lösungen sowie auftretende Fragen und Probleme. So wird erreicht, dass Teilnehmende sich nicht nur theoretisch mit der Erstellung von Alternativtexten auseinandersetzen, sondern vorhandenes und neues Wissen direkt praktisch anwenden. Zudem gibt es einen Resonanzraum mit unterschiedlichen Erfahrungen und Perspektiven, in welchem die erstellten Texte diskutiert werden können und so direkt zum Lerngegenstand werden.

Ein Kooperationsvorhaben empfohlen durch die: Gefördert durch:

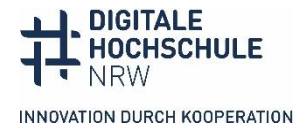

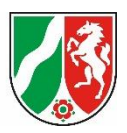

Wenn die Teilnehmenden an eigenen Bildern anstatt an eigens für den Workshop ausgesuchten Beispielen arbeiten, nehmen sie gleich ein praktisches Ergebnis für sich mit. Neben einigen Regeln zur Orientierung gilt es, vor allem das eigene Urteilsvermögen zu verbessern und begründete Entscheidungen zu treffen.

Der Ablauf sieht wie folgt aus:

- Einstieg mit einem Warming Up: Die Teilnehmenden erstellen zu einfachen Bildern spontan Alternativtexte.
- Input mit einer inhaltlichen Einführung in die Erstellung von Alternativtexten
- Kleingruppenarbeit: Alternativtexte für komplexere Bilder aus der eigenen Praxis erstellen und diskutieren
- Plenum: Vorstellen und Diskussion ausgewählter Beispiele aus den Gruppen, Fragen und Abschluss

#### **Wie nutze ich diesen Leitfaden?**

Der Workshop ist in Präsenz und auch Online durchführbar. Im Folgenden werden wir unter Berücksichtigung beider Varianten das organisatorische Vorgehen anhand der zur Verfügung gestellten Materialien näher erläutern. Nutzen Sie den Leitfaden so, wie es für Sie am effektivsten ist: entweder Sie arbeiten alle Bausteine hintereinander durch oder springen zum jeweiligen Teil, der Sie interessiert. Wenn Sie sich in der Thematik sicher fühlen, finden Sie das für einen Workshop notwendige Material aufbereitet auf einem [Padlet](https://padlet.com/barrierefreidhnrwdobus/material-workshop-zu-alternativtexten-im-bildungskontext-v8wv637j576bihmg), fertig für die Nutzung.

Ein Kooperationsvorhaben empfohlen durch die: Gefördert durch:

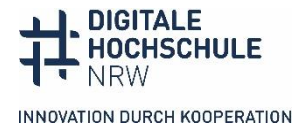

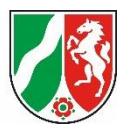

#### **Die Struktur dieses Leitfadens**

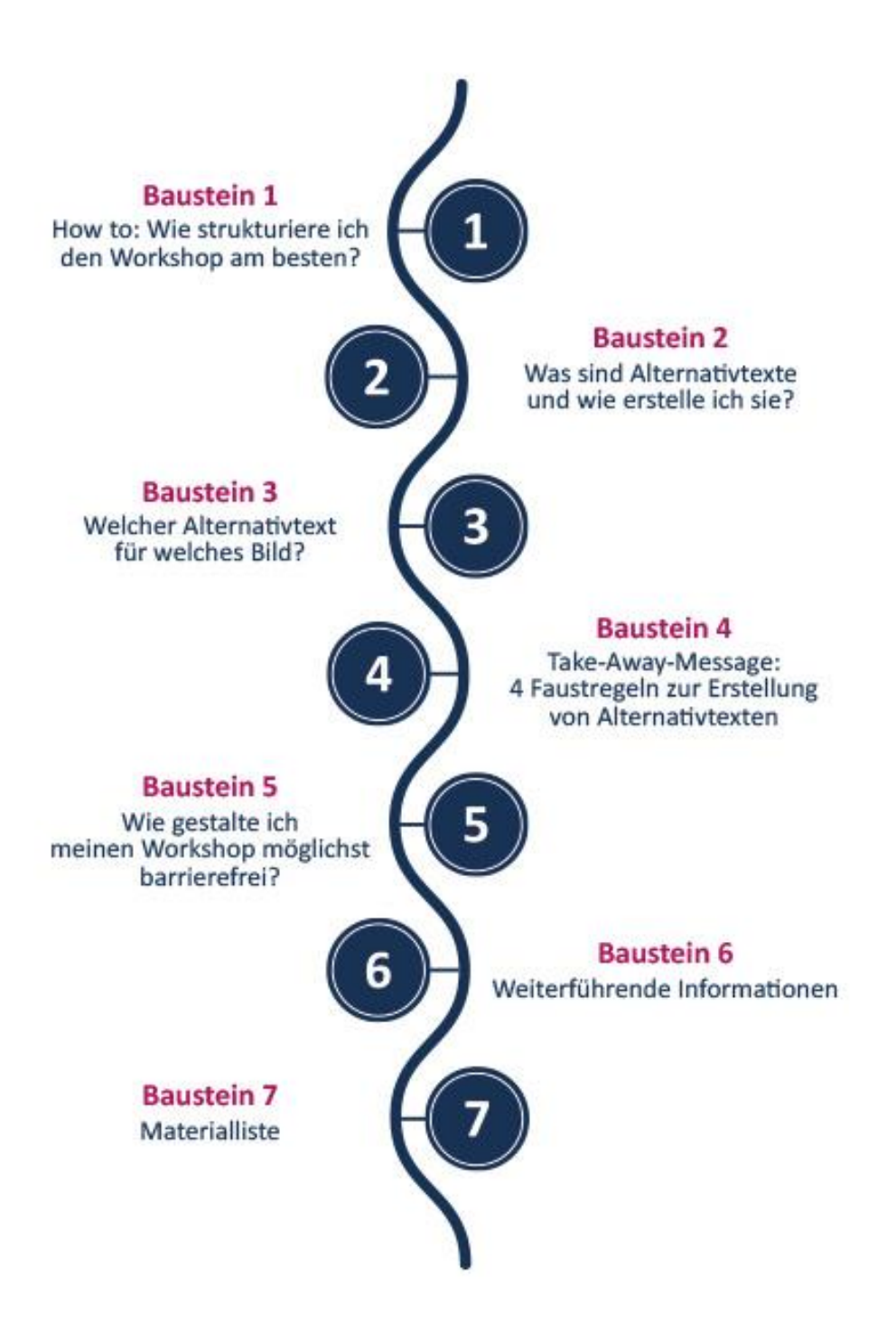

Ein Kooperationsvorhaben empfohlen durch die: Gefördert durch:

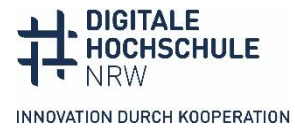

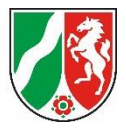

#### **How to: Wie strukturiere ich den Workshop am besten?**

#### **Materialbox**

- **Checkliste Vor- und Nachbereitung**
- **Schematischer Beispielablauf**
- **Einfache Beispielbilder**
- **[Link Materialsammlung auf Padlet](https://padlet.com/barrierefreidhnrwdobus/material-workshop-zu-alternativtexten-im-bildungskontext-v8wv637j576bihmg)**

#### Warm Up: Lockerer thematischer Einstieg

 **Ziel: Spielerischer Einstieg in die Thematik an einfachen Beispielen ohne Anspruch auf Vollständigkeit**

Um direkt zu Beginn des Workshops die Praxis in den Vordergrund zu stellen und mit einem kleinen Gruppen-Warm-Up für die Teilnehmenden das Eis zu brechen, bietet sich eine spielerische Erstellung von Alternativtexten an. Die Idee ist, dass verschiedene Typen von unterschiedlichen Bildern durch die Teilnehmenden mit einem Alternativtext mündlich beschrieben werden, dieser von den Workshop-Leitenden in eine Künstliche Intelligenz (KI), sogenannte "text-to-image-generator" gegeben wird, welche anhand dieses Alternativtextes ein Bild generiert. Wird dies mit dem Originalbild verglichen, können möglicherweise schon erste Erkenntnisse aus der Übung gezogen werden, was in einem Alternativtext auf jeden Fall enthalten sein sollte, je nach Ergebnis. Zum Beispiel ist es wichtig, die Art des Bilds zu nennen (Foto, Zeichnung, Grafik, Comic o.ä.). Achten Sie hier darauf, dass natürlich die Qualität der KI-Tools sehr unterschiedlich sind und dementsprechend nicht immer etwas über die Qualität der Alternativtexte der Teilnehmer\*innen aussagt.

Wird die Veranstaltung in Präsenz durchgeführt, können Sie diese Übung in Zweier-Gruppen durchführen lassen, in der eine Person jeweils der anderen ein Bild mit einem Alternativtext beschreibt und danach gemeinsam über die Auflösung gesprochen wird. Auch hier ist natürlich der Einsatz eines KI-Tools möglich. Im Online-Format können Sie das Ganze im Plenum durchführen und gemeinsam darüber diskutieren.

Für diesen Einstieg eignen sich relativ einfache Bilder, die nicht unbedingt etwas mit dem Bildungskontext zu tun haben müssen. Passende Bilder, eine detaillierte Beschreibung des Warm-Ups, dafür geeignete KI-Tools sowie Beispielbilder finden Sie i[m Padlet.](https://padlet.com/barrierefreidhnrwdobus/material-workshop-zu-alternativtexten-im-bildungskontext-v8wv637j576bihmg)

#### Theoretischer Vortrag: Konkreter Input für die Erstellung von Alternativtexten

#### **→** Ziel: Kompakt vermitteltes Wissen anhand von Beispielen mit verwendbarem Material

Nach dem spielerischen Einstieg können Sie mit einem theoretischen Input weitermachen, der den Teilnehmenden die Grundlagen der Alternativtexte vermittelt und möglicherweise schon erste Fragen klärt, die sich aus der Einstiegsübung ergeben haben.

Im [Padlet](https://padlet.com/barrierefreidhnrwdobus/material-workshop-zu-alternativtexten-im-bildungskontext-v8wv637j576bihmg) haben wir Ihnen eine Power-Point zur Verfügung gestellt, die Sie gerne für diesen Input nutzen und beliebig erweitern können, wenn gewünscht. Im Baustein 2 und 3 erläutern wir den inhaltlichen Part anhand der PowerPoint sowie verschiedenen Bildbeispielen konkreter.

Ein Kooperationsvorhaben empfohlen durch die: Gefördert durch:

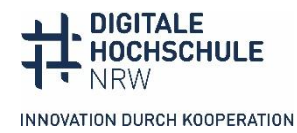

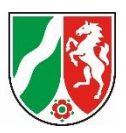

#### Arbeitsgruppenphase: Praktische Umsetzung anhand von Beispiele aus dem Bildungskontext

#### **Ziel: Praktische Umsetzung des gerade Gelerntem anhand von für die Teilnehmer\*innen relevanten Bildern**

Nach einem theoretischen Input geht es in der Gruppenarbeitsphase darum, die Teilnehmenden dazu zu motivieren, Gehörtes und schon vorhandenes Wissen im Austausch mit anderen in die Praxis umzusetzen. Hier ist die Besonderheit, dass die Teilnehmer\*innen nun Alternativtexte für von Ihnen mitgebrachtes Material erstellen und diskutieren. So erhält die Gruppenarbeit eine Relevanz für den Alltag und behandelt mögliche Probleme mit authentischem Lehrmaterial.

Achten Sie darauf, dass die Gruppen nicht aus mehr als vier Personen bestehen, da sonst nicht alle zu Wort kommen. Bitten Sie die Teilnehmer\*innen, ihre Bilder vorher zu schicken und teilen Sie Gruppen so ein, dass in allen Gruppen eine Mischung aus Bildern vorhanden ist, bei denen die Erstellung der Alternativtexte voraussichtlich ähnlich lange dauert. Eine Schritt-für-Schritt-Anleitung für die organisatorischen Vorbereitung finden Sie im [Padlet.](https://padlet.com/barrierefreidhnrwdobus/material-workshop-zu-alternativtexten-im-bildungskontext-v8wv637j576bihmg)

#### Abschluss: Diskussion, Fragen, Feedback

#### **Ziel: Verfestigung von Gelerntem durch konstruktive Diskussions- und Fragerunde mit allen Beteiligten**

Im letzten Teil des Workshops geht es darum, aus jeder Gruppe ein Beispiel der gemeinsam erstellten Alternativtexte im Plenum vorzustellen. Die Gruppen lesen zunächst den Alternativtext vor, ohne dass die anderen Teilnehmer\*innen das Bild sehen. Das Bild wird erst im zweiten Schritt gezeigt. Das Plenum sollte als Diskussionsraum über aufgetauchte Probleme, Fragen und Erkenntnisse genutzt werden. Nutzen Sie die unterschiedlichen Vorkenntnisse und Erfahrungen der Teilnehmenden, um eine möglichst breite Perspektive zum Verfassen von Alternativtexten bereitzustellen. Hilfreich an dieser Stelle ist, wenn jemand mitdiskutiert, der wirklich auf Alt-Texte angewiesen ist. Letztlich kann die Person Alternativtexte am besten beurteilen.

Beachten Sie hier, dass Personen, mit verschiedenen Behinderungen oder Beeinträchtigung nicht dafür da sind Dinge zu erklären und nicht als Token missbraucht werden sollen. Wenn Sie eine blinde/sehbeeinträchtigte Person in Ihrem Team haben, die sich gerne dazu bereit erklärt, dann bietet sich diese Möglichkeit an, aber auch ohne eine solche Möglichkeit kann diese Gruppenarbeit gewinnbringend durchgeführt werden.

Zum Abschluss bietet sich eine Zusammenfassung der Erkenntnisse aus den Übungen und dem theoretischen Input an.

# **Tipps zur Durchführung**

Das Ziel dieses Workshops sollte sein, Menschen dazu zu befähigen das Gelernte direkt umzusetzen. Hier ist es hilfreich die Veranstaltung so praxisorientiert wie möglich zu halten. Legen Sie vor der Veranstaltung Ziele fest, an denen Sie den Workshop ausrichten möchten; beispielsweise:

- Die Teilnehmenden kennen den Nutzen und die Notwendigkeit von Alternativtexten.
- Die Teilnehmenden schreiben in Kleingruppen Alt-Texte für Bilder, die sie selbst in ihrem Arbeitsalltag verwenden.
- Die Teilnehmenden tauschen sich über die Herausforderungen bei komplexen Visualisierungen in den eigenen Lehr/Lernmaterialien aus.

Ein Kooperationsvorhaben empfohlen durch die: Gefördert durch:

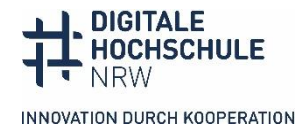

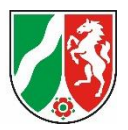

#### **Was sind Alternativtexte und wie erstelle ich sie?**

#### **Materialbox**

- **PowerPoint-Präsentation**
- **[Link Materialsammlung auf Padlet](https://padlet.com/barrierefreidhnrwdobus/material-workshop-zu-alternativtexten-im-bildungskontext-v8wv637j576bihmg)**

#### Teil 1: Was sind Alternativtexte? (Folie 3)

Alternativtexte beschreiben Inhalt und/oder Funktion einer visuellen Darstellung. Da Bilder und Grafiken zu unterschiedlichen Zwecken eingesetzt werden, ist dies im jeweiligen Alternativtext zu beachten, der dem jeweiligen Kontext angepasst werden sollte. Im Sinne der Gleichberechtigung müssen Menschen mit Sehbeeinträchtigung/Blindheit die Informationen bekommen, die zum Verständnis des Bildes im jeweiligen Kontext des Materials/der Seite/der Veranstaltung notwendig sind. Dieser gleichberechtigte Zugang zu Informationen ist wichtig, da sehbeeinträchtigte oder blinde Personen sonst von Informationen ausgeschlossen sind, über die in der Lehrveranstaltung gesprochen wird oder ihnen prüfungsrelevanter Stoff fehlt.

Wichtig ist, den Alternativtext nicht mit einer Bildunterschrift zu verwechseln. Bildunterschriften sind sichtbar, während der Alternativtexte nur von Sprachausgabe-Softwares angesteuert werden, was sehenden Menschen meist verborgen bleibt. Eine weitere Möglichkeit, die meist bei komplexen Grafiken eingesetzt wird ist eine Bildbeschreibung, die für sehende Menschen sowie für blinde und sehbeeinträchtigte Menschen sichtbar bzw. ansteuerbar ist (s. Baustein 3).

#### Teil 2:

#### 2.1 Wie erstelle ich Alternativtexte? (Folie 4 & 5)

Für das Erstellen von Alternativtexten gibt es eine Reihe von allgemeinen Regeln, an denen Sie sich in jeder Situation orientieren können.

Insgesamt gilt für Alternativtexte, dass sie so kurz und prägnant wie möglich und mit so vielen Informationen wie nötig formuliert werden sollten. Es müssen keine ganzen Sätze sein, teilweise reichen auch Stichpunkte. Wichtig ist, dass sie eine strukturierte, objektive Beschreibung dessen geben, was auf dem Bild zu sehen ist, den Kontext des Bildes erläutern – hierzu gehört auf jeden Fall der Bildtyp, wenn er sich nicht aus dem Kontext erschließt – und alle Textinformationen, die auf dem Bild zu lesen sind, erwähnen. Lange umständliche Formulierungen oder Füllwörter sollten vermieden werden, genauso wie lange Umschreibungen von Fachbegriffen. Blinde und sehbeeinträchtigte Nutzer\*innen sollten, wie sehende Menschen auch die Möglichkeit bekommen, sich selbst ein Bild zu machen und eigene Gedanken zu einem Bild zu entwickeln, weshalb dies nicht mit Erklärungen oder komplizierten Umschreibungen und Interpretationen vorweggenommen werden sollte. Wenn eine Grafik zu komplex ist, sollten Sie sich die Frage stellen, ob die Informationen in anderer Form barrierefrei zur Verfügung gestellt werden können, wie beispielsweise in Form einer ausführlichen Bildbeschreibung, die für alle sichtbar ist (s. Baustein 3).

Beachten Sie, dass der Kontext entscheidet, wie ein Alternativtext aussehen sollte, um einen gleichberechtigten Zugang zu Informationen zu ermöglichen.

Ein Kooperationsvorhaben empfohlen durch die: Gefördert durch:

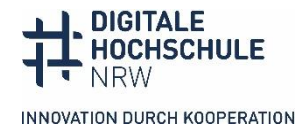

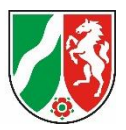

#### 2.2 Wie gestaltet sich die technische Umsetzung in verschiedenen Programmen?

Alternativtexte sind für sehende Nutzer\*innen nicht sichtbar. Sie werden von einer Sprachausgabe-Software (Screenreader) erkannt und vorgelesen. Auf einer Internetseite oder in einem Dokument gibt es also sichtbare Bildunterschriften, die aber nie einen Alternativtext ersetzen können, da ihr Informationsgehalt zu knapp ist und in der Regel zusätzliche Infos zum Bild gegeben werden. Alternativtexte werden in spezielle Felder im Kontextmenü von Programmen oder Content-Management-Systemen eingegeben, auf die die Sprachausgabe-Softwares dann zugreifen können.

In manchen Content-Management-Systemen besteht eine Zeichenbegrenzung für den Alternativtext. In den WCAG gibt es keine Angaben zur Zeichenbegrenzung von Alt-Texten. Denken Sie an die Faustregel: So wenig Text wie möglich, so viele Informationen wie nötig. Die Länge des Alternativtextes ist kontextabhängig und kommt auf den Bildtyp und dessen Funktion an. Im Falle eines komplexen Bildes bietet sich ein kurzer beschreibender Alt-Text an, der durch den Hinweis auf eine ausführlichere Bildbeschreibung an anderer Stelle ergänzt wird.

Im Folgenden ein paar Beispiele in welchen Programmen Sie wo den Alternativtext eintragen können.

#### In Word (2016)

Durch Rechtsklick auf das Bild gelangen Sie zum Kontextmenü mit dem Schalter "Grafik formatieren".

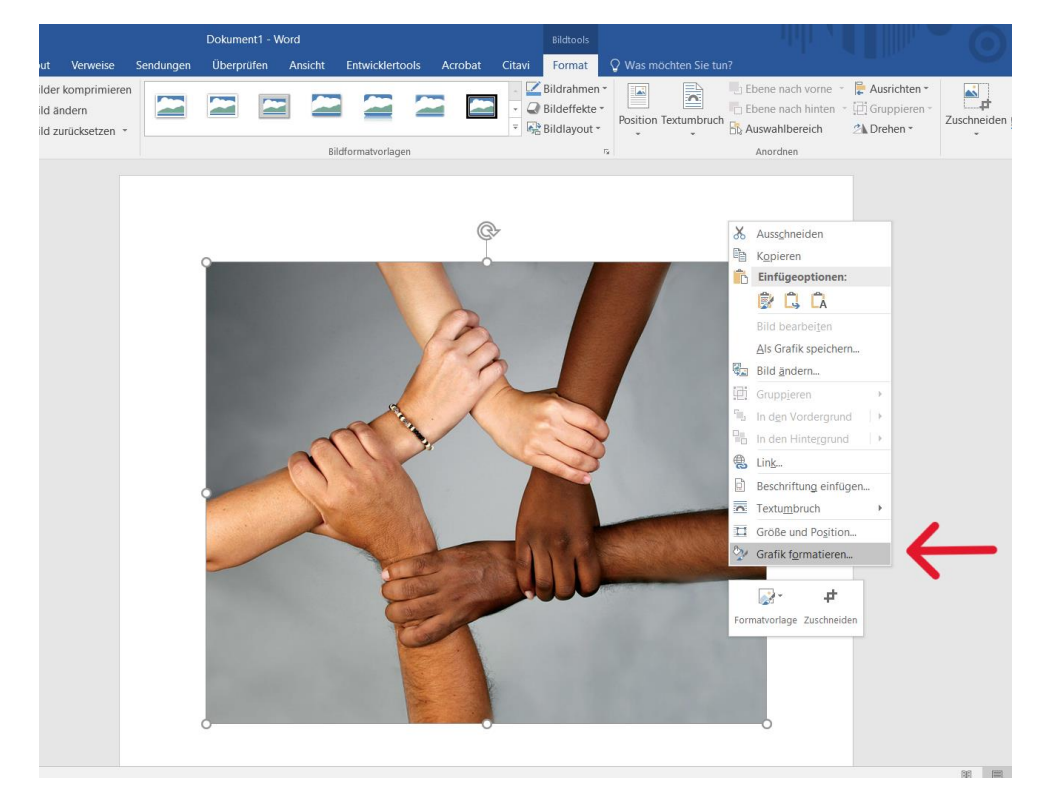

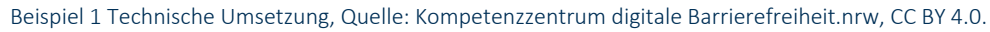

Im Reiter "Grafik formatieren" wird der Alternativtext eingegeben.

Ein Kooperationsvorhaben empfohlen durch die: Gefördert durch:

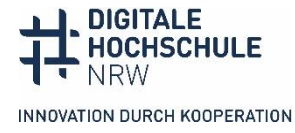

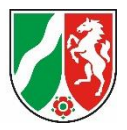

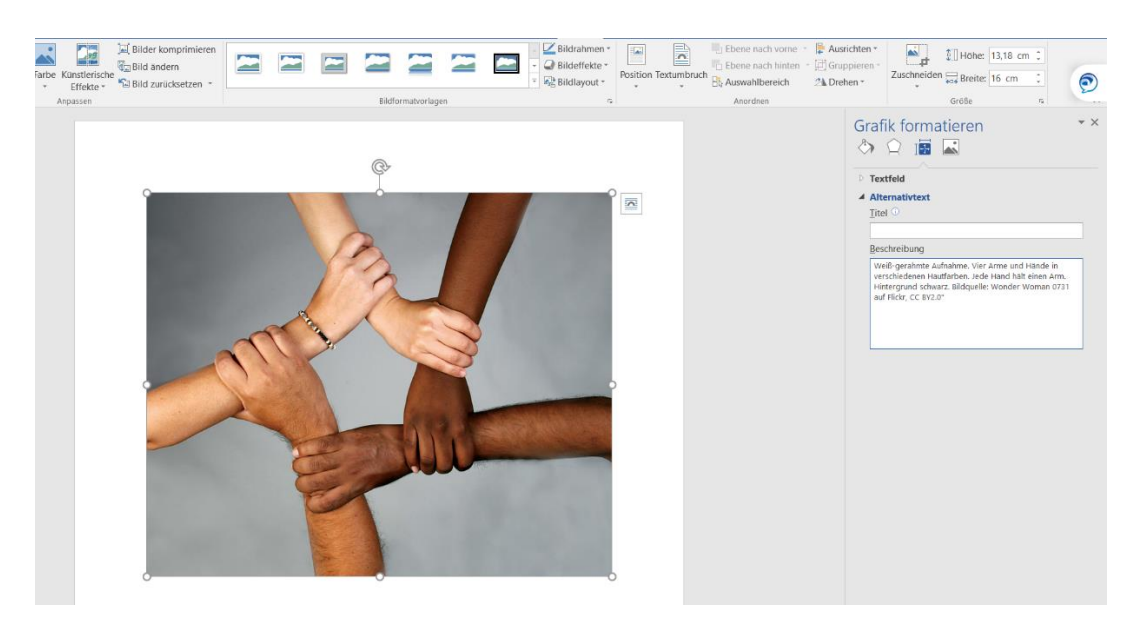

Beispiel 2 Technische Umsetzung, Quelle: Kompetenzzentrum digitale Barrierefreiheit.nrw, CC BY 4.0.

#### In Power Point

In Power-Point rufen Sie das Kontextmenü auf die gleiche Art und Weise wie in Word auf und geben auch hier unter "Grafik formatieren" den Alternativtext ein.

#### In Moodle

Bei Moodle wird der Alt-Text in das Feld eingegeben, wenn man das Bild hochlädt. In der Version ab 4.0 kann das Bild nur mit Alt-Text hochgeladen, es sein denn, es wird "dekorativ" angekreuzt. Eine solche Pflicht zur Bildbeschreibung sollte es in allen Programmen bzw. Content-Management-Systeme geben.

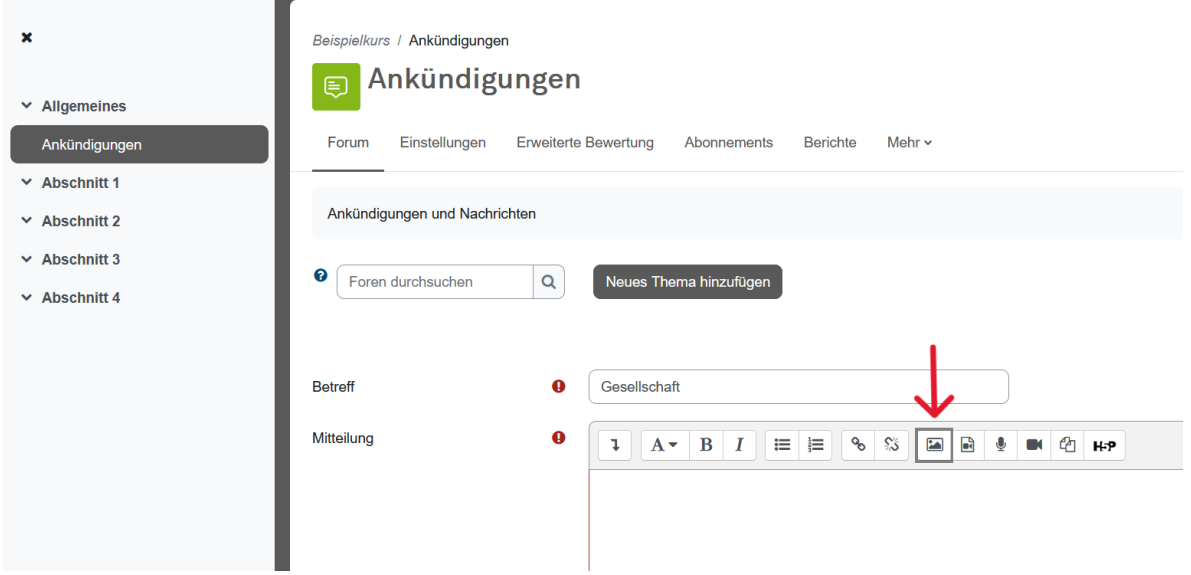

Beispiel 3 Technische Umsetzung, Quelle: Kompetenzzentrum digitale Barrierefreiheit.nrw, CC BY 4.0.

Im Kontextmenü "Bildeigenschaften", unter dem Feld zum Auswählen der Datei steht Feld "Beschreibung für jemanden, der das Bild nicht sehen kann". Darunter Ankreuzfeld "Nur zur Dekoration".

Ein Kooperationsvorhaben empfohlen durch die: Gefördert durch:

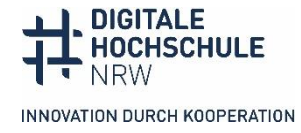

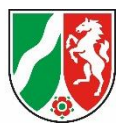

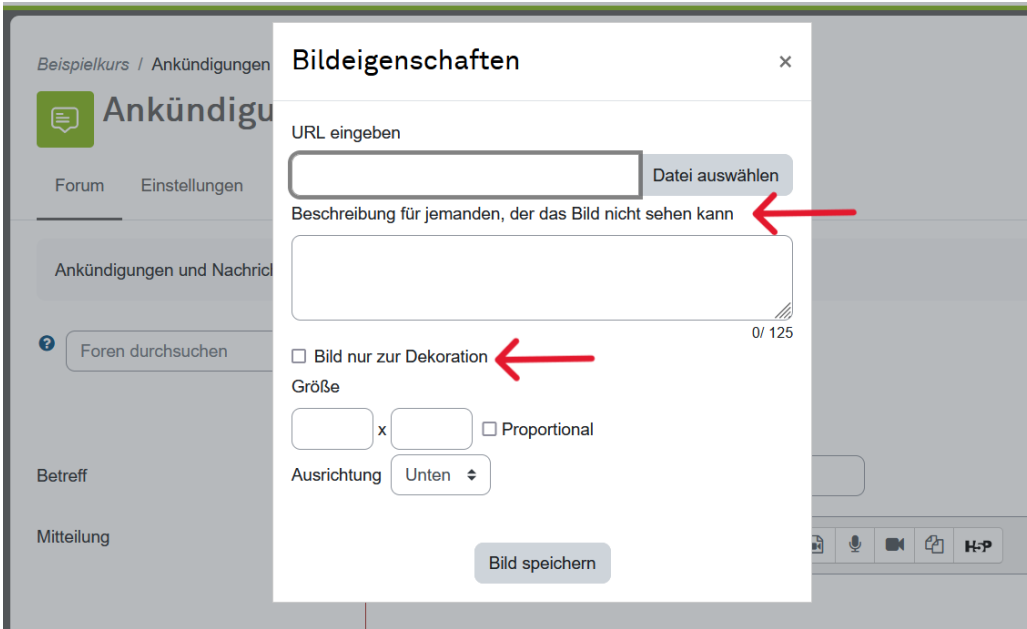

Beispiel 4 Technische Umsetzung, Quelle: Kompetenzzentrum digitale Barrierefreiheit.nrw, CC BY 4.0

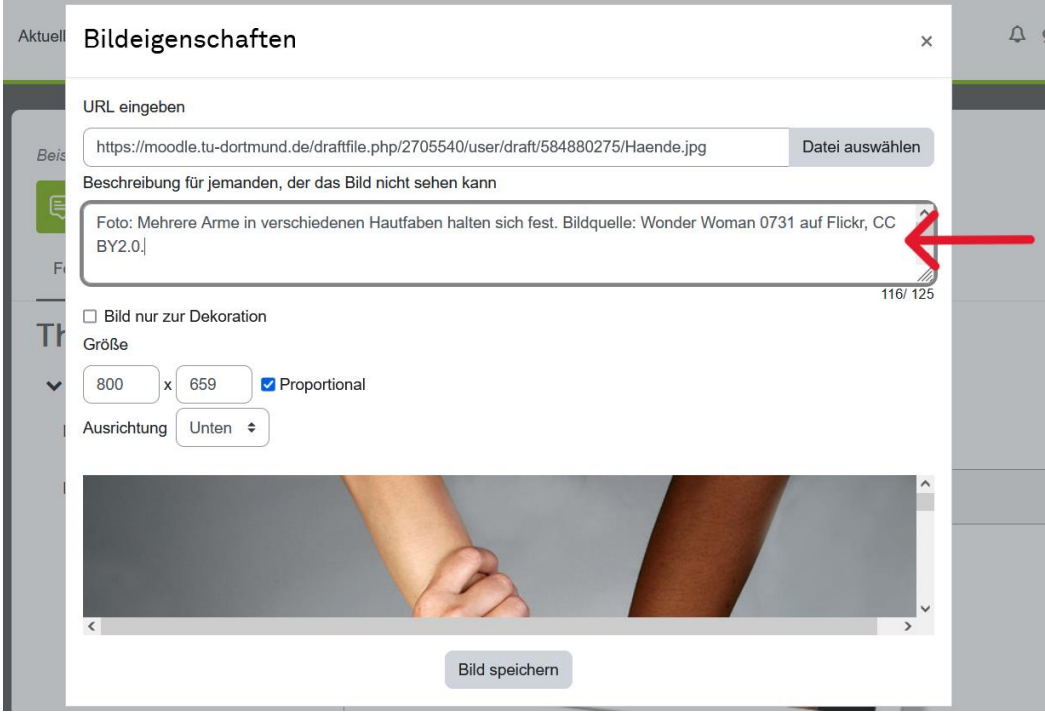

Beispiel 5 Technische Umsetzung, Quelle: Kompetenzzentrum digitale Barrierefreiheit.nrw, CC BY 4.0

Allerdings lassen sich im Feld für die Bildbeschreibung nur 125 Zeichen eintragen, das ist meist nicht ausreichend. Der Alternativtext lässt sich in der HTML-Ansicht erweitern. Texteditor in der html-Ansicht. Alt-Text ist mit alt="Text" in <img src ...> eingebaut.

Ein Kooperationsvorhaben empfohlen durch die: Gefördert durch:

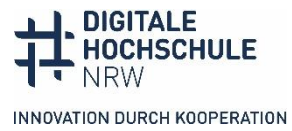

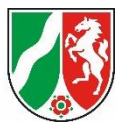

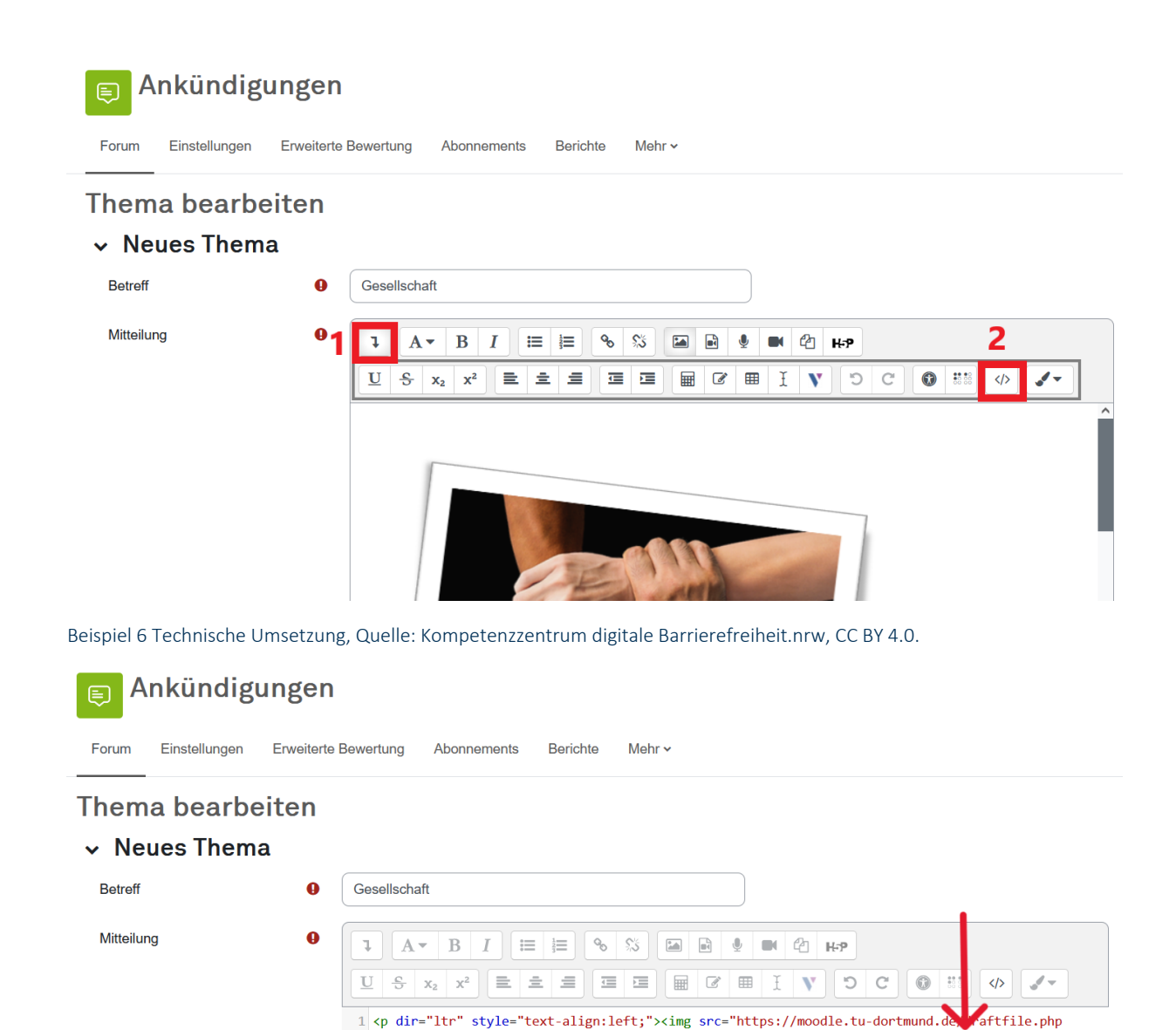

/2705540/user/draft/992263152/Diagram%20Centre%20Vier%20Arme%20%281%29.png"alt="Foto: Weißgerahmte Aufnahme. Vier Arme und Hände. Jede Hand hält einen Arm. Hintergrund schwarz. Quelle: Diagramm Center" class="img-fluid atto\_image\_button\_text-bottom" width="604" height="557">  $\langle b \rangle$ Beispiel 7 Technische Umsetzung, Quelle: Kompetenzzentrum digitale Barrierefreiheit.nrw, CC BY 4.0.

Ein Kooperationsvorhaben empfohlen durch die: Gefördert durch:

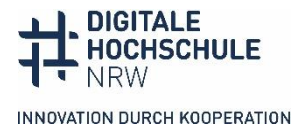

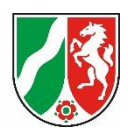

#### In ILIAS

Bei ILIAS wird der Alt-Text nach dem Einfügen unter "Medienobjekt bearbeiten" eingegeben. Man kann eine für alle sichtbare Bildunterschrift und den Alternativtext eingeben (keine Doppelungen der Infos!).

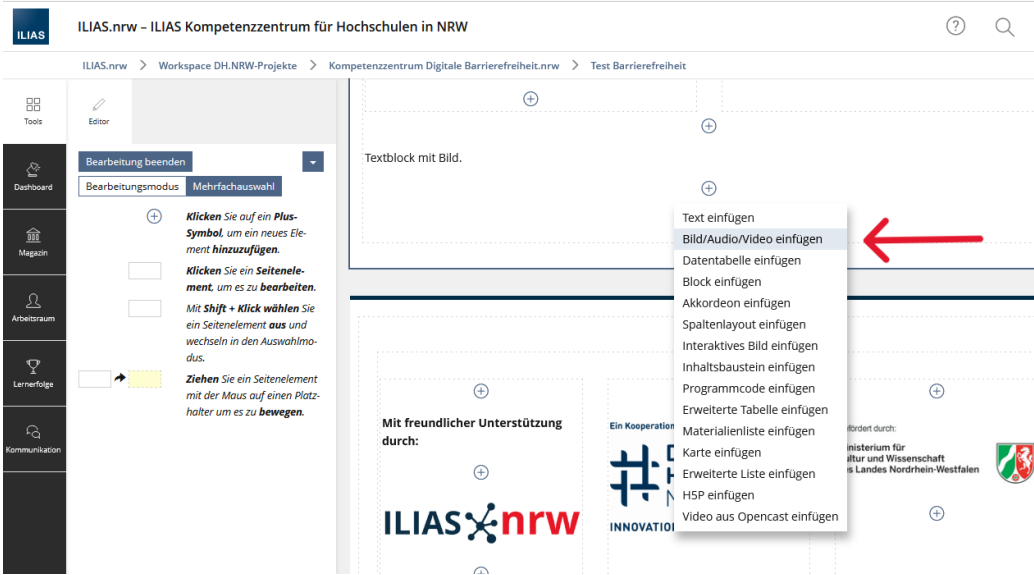

Beispiel 8 Technische Umsetzung, Quelle: Kompetenzzentrum digitale Barrierefreiheit.nrw, CC BY 4.0.

Links neben der Ansicht des Bildes steht der Editor mit den Formatierungsmöglichkeiten, Ausklappmenüs für "Absatzformat" und "Ausrichtung", Ankreuzfeld "Vollbild anzeigen", Kasten für "Bildunterschrift" und für "Alternativtext".

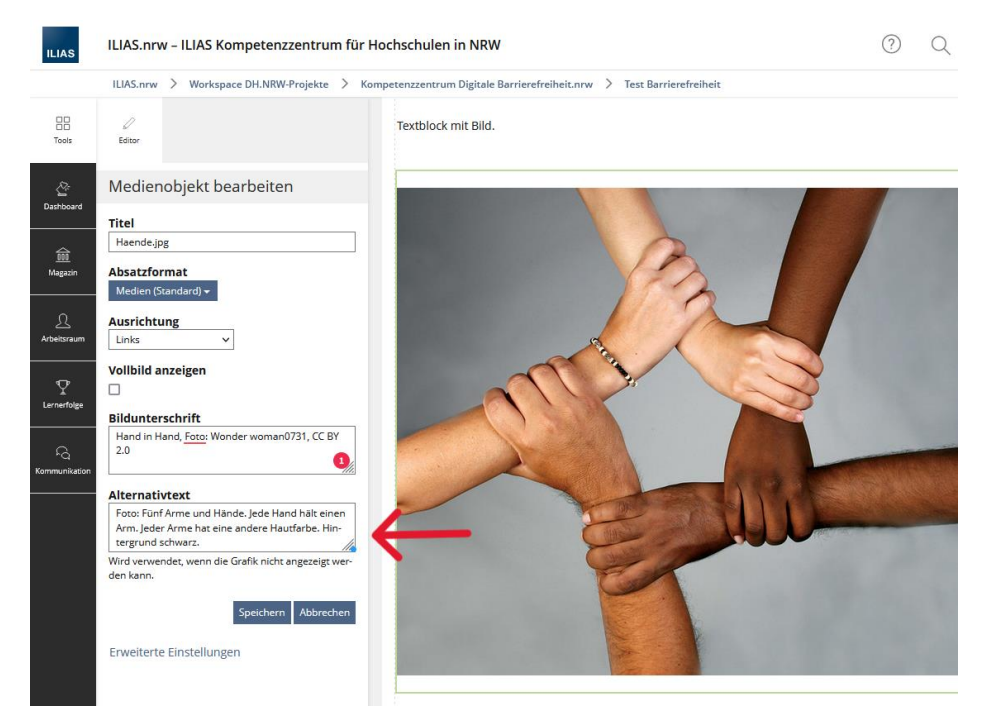

Beispiel 9 Technische Umsetzung, Quelle: Kompetenzzentrum digitale Barrierefreiheit.nrw, CC BY 4.0.

Ein Kooperationsvorhaben empfohlen durch die: Gefördert durch:

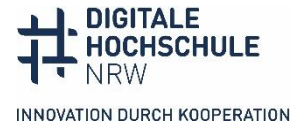

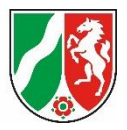

#### **Welcher Alternativtext für welches Bild?**

#### **Materialbox**

- **PowerPoint-Präsentation**
- **Komplexe Beispielbilder und -grafiken**
- **[Link Materialsammlung auf Padlet](https://padlet.com/barrierefreidhnrwdobus/material-workshop-zu-alternativtexten-im-bildungskontext-v8wv637j576bihmg)**

Grundsätzlich gilt im Sinne der Gleichberechtigung, dass alle Bilder mit einem Alternativtext versehen werden sollten. Jedoch kommt dies oft auf den Kontext an, in dem das Bild erscheint und welche Rolle es in diesem spielt. Wichtig ist der Alternativtext bei allen inhaltstragenden "Nicht-Textelementen" in digitalen Materialien und Anwendungen. Die Web Content Accessibility Guidelines (WCAG) 2.1 definieren die internationalen Standards der Barrierefreiheit im Web; und unterscheiden sieben verschiedene Arten von Bildern, durch deren Zweck bestimmt wird, ob und wie ein Alternativtext verfasst werden sollte. Im Folgenden ein paar Beispiele für die jeweiligen Bildtypen; mehr Beispiele mit dazugehörigem Alternativtext finden Sie im Padlet.

- **1. Informative Bilder**
- **2. Funktionale Bilder**
- **3. Schriftgrafiken, Bilder mit Text**
- **4. Bildergruppen**
- **5. Dekorative Bilder**
- **6. Imagemaps**
- **7. Komplexe Bilder**

#### 1. Informative Bilder

Der Großteil genutzter Bilder entspricht dieser Kategorie der informativen Bilder. Diese sind eigenständige Infoträger, die meist die Aussage eines Textes illustrieren. Somit sollte die Textalternative eine kurze Beschreibung sein, die die wesentlichen Inhalte des Bildes beschreibt.

Die beiden folgenden Beispiele zeigen Bilder mit dem dazugehörigen Text und unterscheiden sich jeweils in ihrem Informationsgehalt. Während im ersten Beispiel die Aussage des Textes durch das Bild illustriert wird, hat die Grafik im zweiten Beispiel einen hohen Informationsgehalt, der so im Text nicht enthalten ist. Dementsprechend muss im zweiten Beispiel sowohl die Struktur der Grafik – da sie eine wichtige Bedeutung enthält – und auch die Worte in der Grafik im Alternativtext enthalten sein.

**Wichtig:** Die Bilder ergänzen die Texte neben dem Bild und sollen sie nicht wiederholen; d.h. jeder Text, der von einem Screenreader vorgelesen werden kann, sollte im Alternativtext nicht wiederholt werden.

Ein Kooperationsvorhaben empfohlen durch die: Gefördert durch:

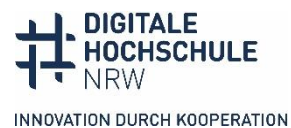

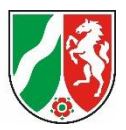

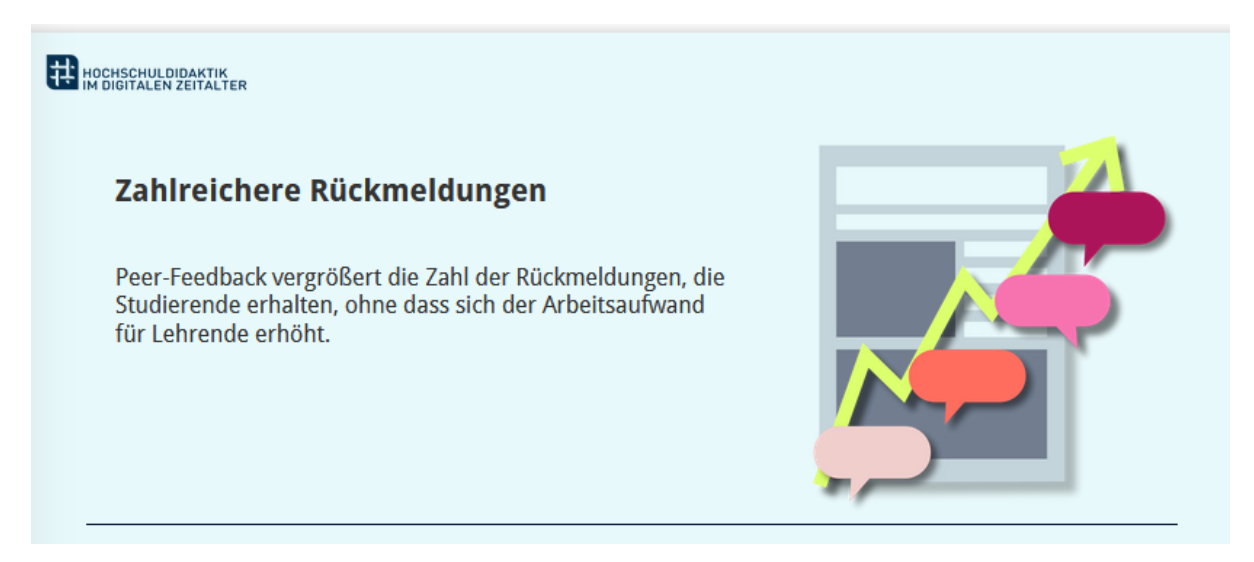

Beispiel 10 Informative Bilder, Quelle: Lernarchitektur HD@DH.nrw , Online Peer Feedback in der Hochschullehre. Feedback lernförderlich und zeitsparend gestalten. | Denise Jassmann. 2022. Version 2.0. CC BY 4.0.

Möglicher Alternativtext: Grafik: im Hintergrund Blatt mit Text und Fotos, davor ein gezackter Pfeil von links unten nach rechts oben. An jedem Zacken eine Sprechblase in jeweils anderer Farbe.

### HOCHSCHULDIDAKTIK

#### Erreichen höherer Lernzieltaxonomiestufen

Durch Peer Feedback können Studierende höhere Lernzieltaxonomiestufen erreichen (Anderson et al., 2001). Sie lernen die eigene, wie auch fremde Arbeiten, kritisch zu analysieren und zu beurteilen. Zudem gewinnt das Peer Feedback nicht nur im akademischen, sondern auch verstärkt in beruflichen Praxisfeldern an Bedeutung (Nicol, 2014; zitiert nach Center for Teaching and Learning, 2017).

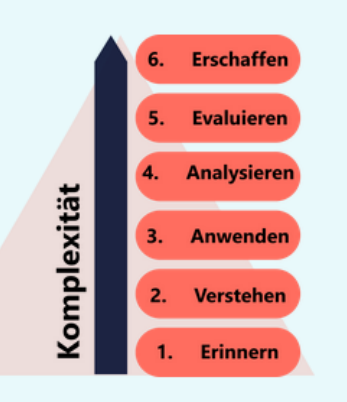

Lernzieltaxonomiestufen nach Anderson & Krathwohl  $(2001)$ 

Beispiel 11 Informative Bilder, Quelle: HD@DH.nrw, Online Peer Feedback in der Hochschullehre. Feedback lernförderlich und zeitsparend gestalten. | Denise Jassmann. 2022. Version 2.0. CC BY 4.0.

Möglicher Alternativtext: Schaubild "Lerntaxonomiestufen nach Anderson & Krathwohl (2001)". Sechs Felder übereinander mit Text von unten nach oben nummeriert. "1. Erinnern; 2. Verstehen, 3. Anwenden, 4. Analysieren, 5. Evaluieren, 6. Erschaffen". Daneben Pfeil, der von unten nach oben zeigt "Komplexität".

#### 2. Funktionale Bilder

Bei funktionale Bildern ist es wichtig, ihre Funktion zu beschreiben. Beispiele für funktionale Bilder sind Icons oder Bilder, die als Link oder Button eingesetzt werden. Sie benötigen auf jeden Fall einen Alternativtext, der das Ziel des Links oder die Funktion des Buttons deutlich benennt. Das konkrete im Bild ist hier weniger wichtig. Achten Sie darauf, dass sich der Alternativtext nicht mit dem Text über dem Link doppelt.

Ein Kooperationsvorhaben empfohlen durch die: Gefördert durch:

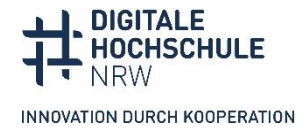

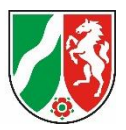

Im folgenden Beispiel ist das Bild mit den drei Sternen als Link für eine Feedback-Webseite vorgesehen. Die drei Sterne sind jedoch für den Kontext nicht von Bedeutung und der Alternativtext "Feedback geben" doppelt sich mit der Überschrift, die schon über dem Bild steht. Hier wäre ein guter Alternativtext: "Zur Evaluation".

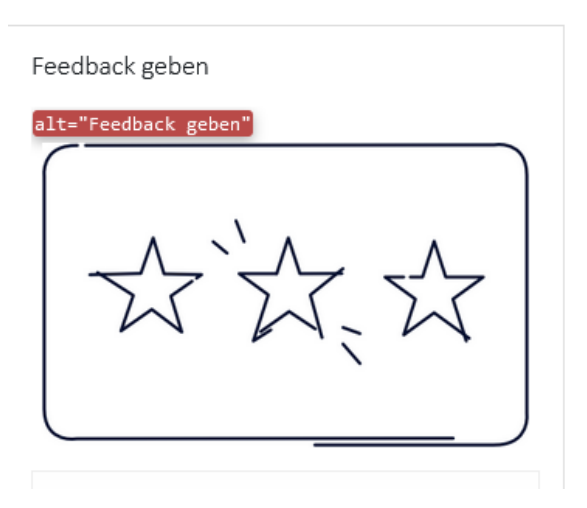

Beispiel 12 Funktionale Bilder, Quelle: Lernarchitektur - Lehre neu entdecken & gestalten. HD@DH.nrw. 2023. CC BY 4.0.

Möglicher Alternativtext: "Zur Evaluation".

#### 3. Bilder/Grafiken mit Text

Schriftgrafiken sind Bilder, die Text tragen [\(WCAG Kriterium 1.4.5\)](https://www.w3.org/WAI/WCAG21/quickref/?showtechniques=145), wie beispielsweise Logos. Aussagen werden auf Hintergrundbildern platziert oder Schrift wird als Bild präsentiert. Diese Bilder brauchen einen Alternativtext, in dem der Text auf dem Bild zu lesen ist.

In besonderen Fällen, wie der bildlichen Darstellung mathematischer Formeln, sollte die Darstellung mithilfe von **LaTeX** oder **MathML** umgesetzt werden statt den Ausdruck semantisch zu beschreiben. Dabei handelt es sich um Auszeichnungssprachen, die es ermöglichen, den Inhalt und die Darstellung mathematischer Ausdrücke prägnant und klar zu beschreiben. Zum Beispiel ist die Mathematical Markup Language (*MathML*), ein XML-basiertes Dokumentenformat zur Darstellung mathematischer Formeln und komplexer Ausdrücke.

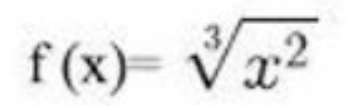

Beispiel 13 Grafik mit Text, Quelle: Kompetenzzentrum für digitale Barrierefreiheit.nrw, CC BY 4.0.

Möglicher Alternativtext:  $x = \sqrt{n}{a}$ 

# BARRIEREFREIHEIT.NRW

Beispiel 14 Grafik mit Text, Quelle: Kompetenzzentrum für digitale Barrierefreiheit.nrw.

Möglicher Alternativtext: Logo Kompetenzzentrum, Text: "Barrierefreiheit.nrw"

Ein Kooperationsvorhaben empfohlen durch die: Gefördert durch:

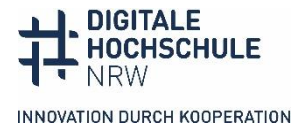

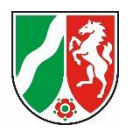

#### 4. Bildergruppen

Bei Bildergruppen sollten Sie überlegen, ob jedes Bild einzeln mit einem Alternativtext ausgestattet wird oder ob eine zusammenhängende Beschreibung der Bilder und wie sie zueinander in Beziehung stehen, besser ist. Hier entscheidet wieder der Kontext. Wenn Sie beispielsweise einer Collage haben, in der jedes Bild eine eigene Aussage hat, sollte jedes Bild einzeln beschrieben werden. Handelt es sich beispielsweise um eine mit SmartArt erstellte Gruppierung von Formen (mit Text), so sollte diese besser als Screenshot zusammenhängend beschrieben werden, anstatt einzeln. Denn so kann direkt die Struktur und mögliche Beziehung zwischen den Formen mit beschrieben werden.

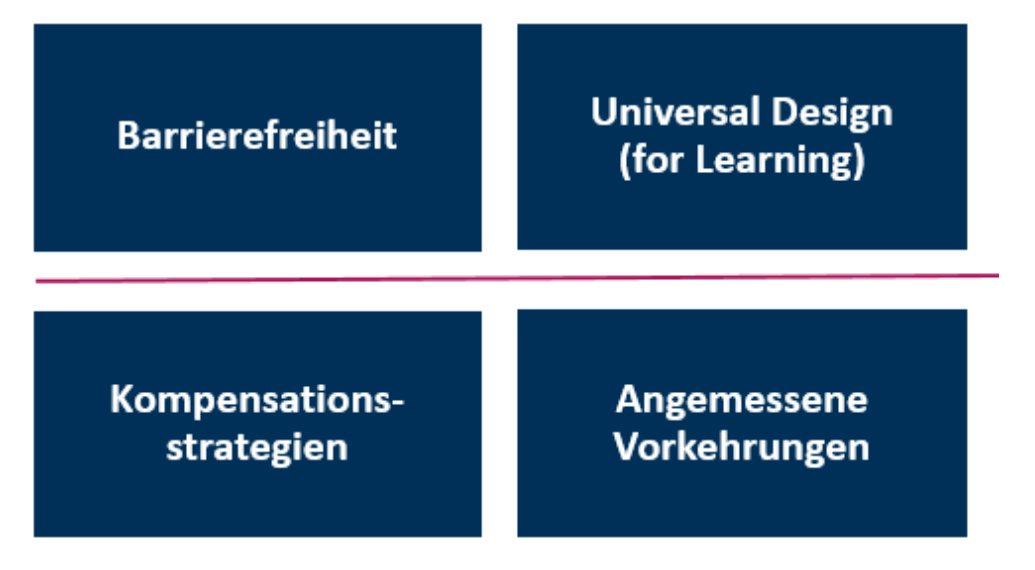

Beispiel 15 Bildergruppen, Quelle: Kompetenzzentrum für digitale Barrierefreiheit.nrw, CC BY 4.0.

Möglicher Alternativtext: Vier Felder-Grafik SmartArt in Word: Oben rechts: "Barrierfreiheit", oben links "Universal Design (for learning), unten links: "Kompensationstrategien", unten rechts "Angemessene Vorkehrungen". Die oberen beiden Felder sind durch Linie von unteren getrennt.

#### 5. Dekorative Bilder

Dekorative Bilder oder auch Schmuckbilder benötigen keinen Alternativtext, da sie meist einen rein visuellen Wiedererkennungswert haben, jedoch keine inhaltstragenden Informationen enthalten. Wann ein Bild den Text illustriert und beschrieben werden soll, und wann es rein dekorativen Charakter hat, ist nicht immer einfach zu entscheiden. Auf den Hochschulwebseiten gibt es viele Stock-Bilder, die Studieren, Lehren oder Beraten symbolisieren sollen. Manches Teaserbild für eine Rubrik, die Studierende an Tischen sitzend zeigt, muss vielleicht nicht unbedingt beschrieben werden. Viele Teaserbilder für Meldungen sind jedoch mit Bedacht gewählt und tragen eine Aussage. Sie sollte nicht weggelassen werden. Auch Nutzer\*innen mit Screenreader wollen sich einen Eindruck von der Gestaltung machen. Bekommen sie den Eindruck, dass es sich um eine reine Textseite mit höchstens einem Bild handelt, erhalten sie einen falschen Eindruck. Außerdem können sie schnell selbst entscheiden, ob sie den Alternativtext anhören oder überspringen wollen. Wenn Sie alle Stockbilder als dekorativ kennzeichnen und damit unsichtbar machen, haben Screenreadernutzer\*innen keine Wahl mehr. Wenn Ihnen die Alt-Texte einer Seite banal und nichtssagend vorkommen, ist es vielleicht Zeit, die Bildauswahl zu überdenken. Und im Zweifelsfalls gilt: Lieber einen Alternativtext zu viel.

Ein Kooperationsvorhaben empfohlen durch die: Gefördert durch:

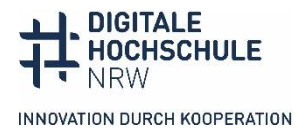

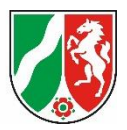

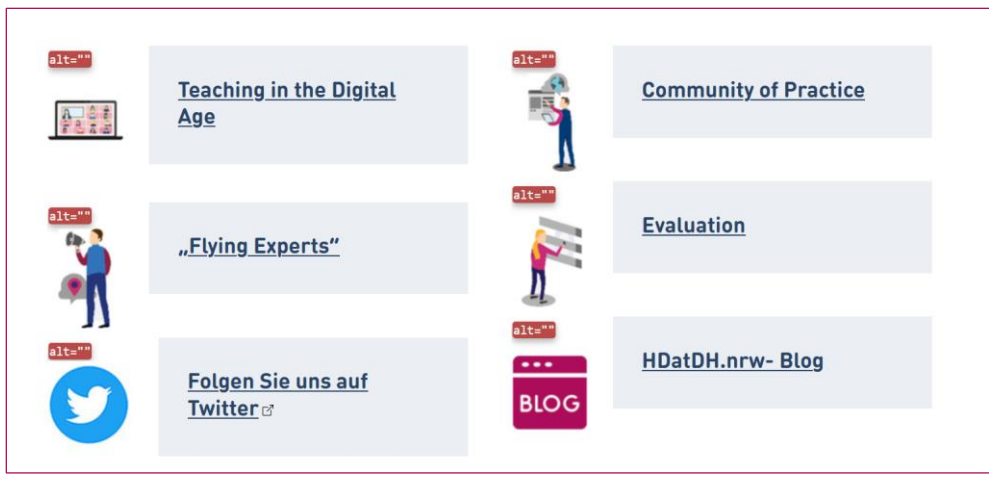

Beispiel 16 Dekorative Bilder, Quelle: HD@DH.NRW

Möglicher Alternativtext: Sechs Kästen mit Links, neben jedem Kasten ein kleines Icon: 1. "Teaching in the Digitale Age", Icon Computer mit Videokonferenz, 2. "Community of Practice", Icon Mensch zeigt auf Präsentationscharts; 3. "Flying Experts", Icon Mensch mit Megafon, 4. "Evaluation", Icon Mensch vor Chart mit Balkendiagramm, 5. "Folgen Sie uns auf Twitter", Icon Twitterlogo, 6. "HDatDH.nrw-Blog", schriftlogo roter Kasten "Bog". Über allen Icons wird der Code für den Alt-Text angezeigt: "alt="", der Code für dekoratives Bild.

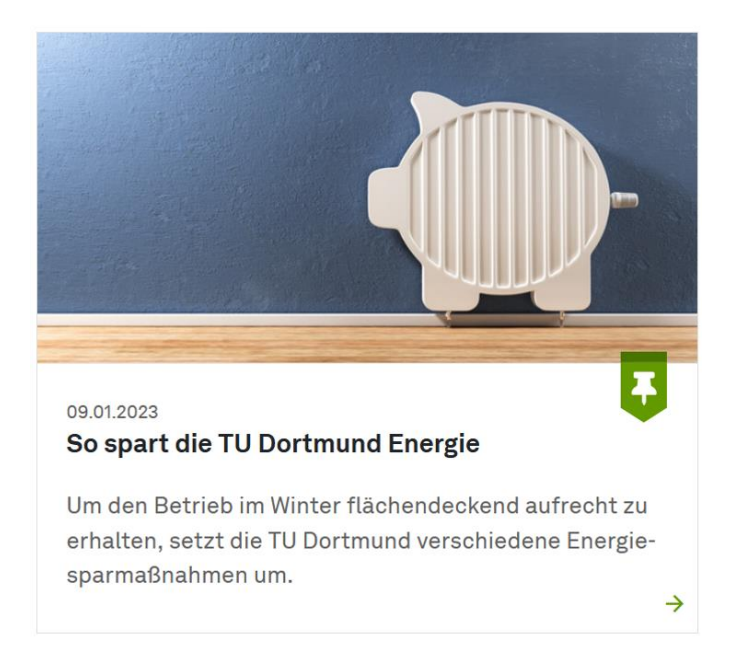

Beispiel 17 Dekorative Bilder, Quelle: HD@DH.NRW

Möglicher Alternativtext: "Ein Heizkörper, der die Form eines Sparschweins hat, hängt vor einer dunkelblau gestrichenen Wand."

#### 6. Komplexe Bilder

Wenn Grafiken oder Diagramme so komplex sind, dass sie einer längeren Beschreibung bedürfen, ist es möglicherweise hilfreicher zwei Beschreibungen für dieses Bild anzufertigen. In diesem Fall wird ein kurzer Alternativtext für den Screenreader mit einer knappen Beschreibung und Hinweis, wo eine

Ein Kooperationsvorhaben empfohlen durch die: Gefördert durch:

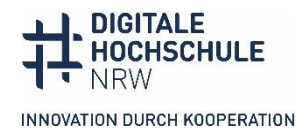

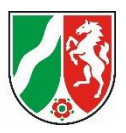

längere Beschreibung hinterlegt ist, angefertigt. Zusätzlich gibt es eine ausführliche Bildbeschreibung, die für alle lesbar ist, zum Beispiel als ausklappbares Akkordeon auf einer Webseite direkt unter dem Bild oder als herunterladbares Word-Dokument.

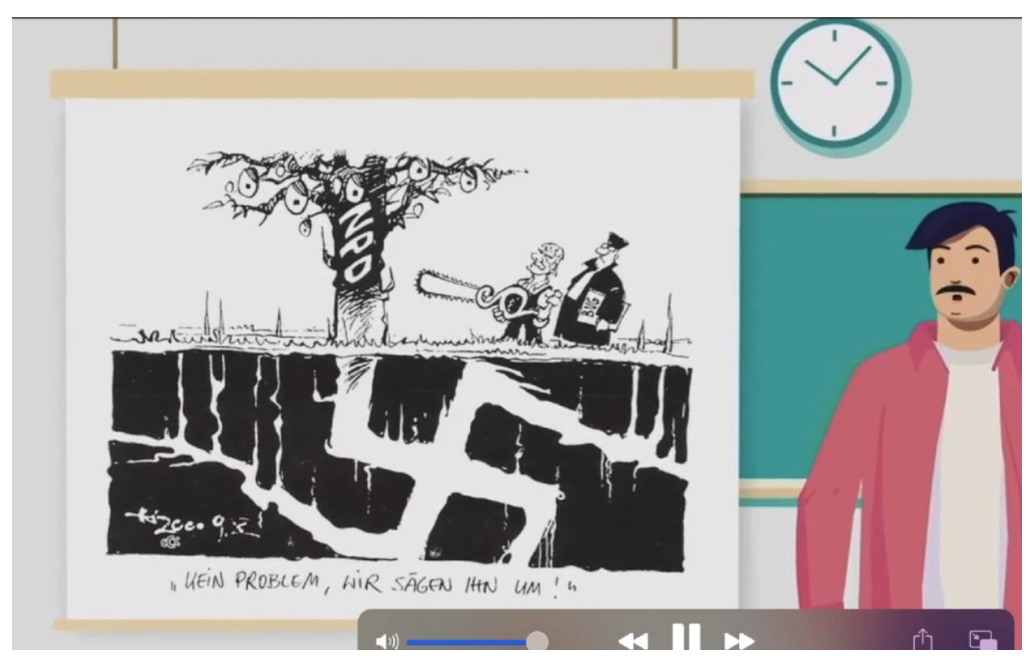

Beispiel 18 Komplexe Bilder, Quelle: Lars.nrw, https://politik-unterricht.de/Projekt-LArS-nrw/Modul-A/ sowie ORCA.nrw, CC-BY SA,

Möglicher Alternativtext: Screenshot Video: Lehrer steht vor der Tafel, dort hängt eine Karikatur zum NPD-Verbot: ein Baum mit einer Wurzel in Form eines Hakenkreuzes. Am Baum hängen Früchte, die an den Kopf von Adolf Hitler erinnern, auf dem Stand steht NPD. Neben dem Baum stehen zwei Männer: ein Richter in Robe und ein Arbeiter, dessen Gesicht an Otto Schily erinnert. Er hat eine Säge in der Hand mit einem Griff in Form eines Paragrafen.

In bestimmten Fällen ist es hilfreich die Grafik nach einer bestimmten Struktur zu beschreiben. Zum Beispiel bei einem Flussdiagramm, welche eine häufige Methode im Bildungskontext sind, um Informationen darzustellen. Hier bietet es sich an diese bildlich verzweigte Darstellung als verschachtelte Liste zu beschreiben. Die einzelnen Elemente können mit Zahlen geordnet werden und die jeweiligen Verbindungen als Unterpunkte der jeweiligen Elemente. Es ist nicht nötig visuelle Attribute, wie Farben oder Formen zu beschreiben, außer sie tragen eine ganz bestimmte Aussage, die beispielsweise auch prüfungsrelevant ist. Zusätzlich kann eine taktile Version eines Diagramms helfen dies zu verstehen. Diese Hinweise werden vom [Diagramm Center](http://diagramcenter.org/specific-guidelines-d.html) gegeben, einem US-amerikanischen Forschungszentrum, welches einen Überblick gibt, auf welche Arten verschiedene Diagrammtypen beschrieben werden können und worauf dabei zu achten ist.

Ein Kooperationsvorhaben empfohlen durch die: Gefördert durch:

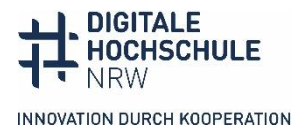

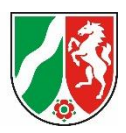

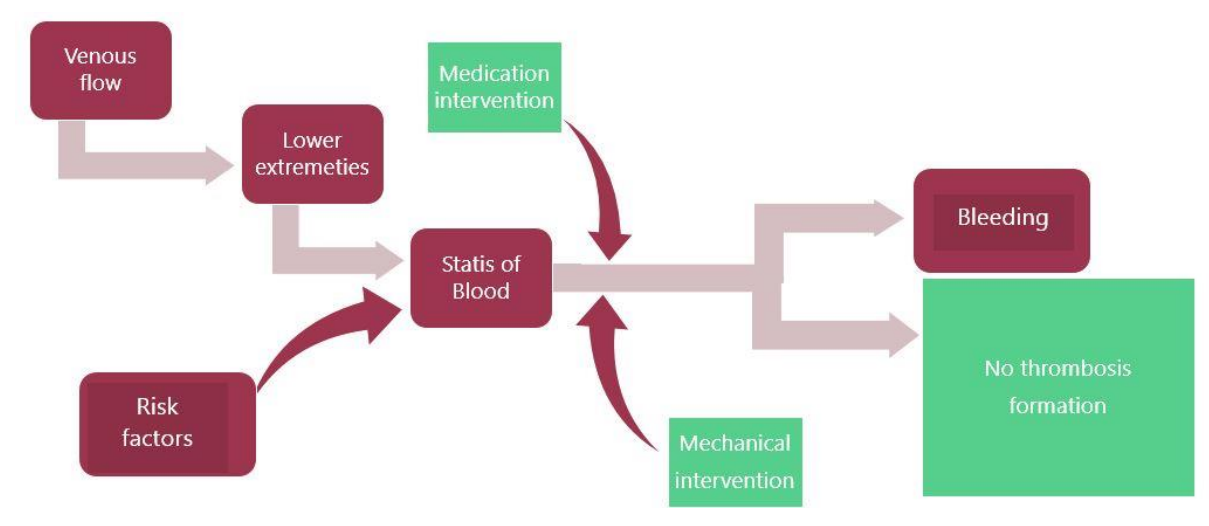

Beispiel 19 Komplexe Bilder, Quelle: Barbara (WVS) auf Wikimedia Commons, CC0 1.0.

Möglicher Alternativtext: Flussdiagramm mit acht beschrifteten Kästen, die durch Pfeile verbunden sind. Das Diagramm verläuft unidirektional nach rechts, teilweise kommen Kästchen als Zusatz zum Flow dazu. Bei jedem Schritt zeigen Pfeile vorwärts zu einem oder mehreren Kästchen. Das Diagramm behandelt das Thema Thrombose-Gefahr. Liegt eine Gefahr vor, sind die Kästchen rot eingefärbt, liegt keine Gefahr vor, sind sie grün eingefärbt. Das Flussdiagramm wird als Liste beschrieben, in der die möglichen nächsten Schritte unter jeder Kästchenbeschriftung aufgeführt sind.

Erstes Kästchen: Venous flow (rot) a. weiter zu Lower extremeties (rot) Lower extremeties a. weiter zu Statis of Blood (rot) Statis of Blood a. Dazu kommt Risk factors (rot) Von Status of Blood mit Risk factors Dazu kommt: medical intervention (grün) Zu Bleeding (rot) Zu no thrombosis formation (grün)

#### Zusätzliche Bildbeschreibungen für komplexe Grafiken

Wie erwähnt bietet es sich im Falle eines komplexen Bildes an, einen kurzen beschreibenden Alternativtext zu hinterlegen, der durch den Hinweis auf eine ausführlichere Bildbeschreibung an anderer Stelle ergänzt wird. Neben Bildunterschriften und Alternativtexten können sehbeeinträchtigte oder blinde Personen zusätzlich aus Begleittexten und Bildbeschreibungen Informationen über ein Bild erhalten. Hier eine kurze Übersicht über die vier verschiedenen Textmöglichkeiten und deren Charakteristika:

- Der **Alternativtext** liegt "hinter" dem Bild und wird von Screenreadern vorgelesen.
- Die **Bildunterschrift** ist direkt unter dem Bild zu finden und enthält Kurz-Informationen zum Bild. Diese sollten sich im Alternativtext nicht doppeln.
- Der **Begleittext** ist der Text, in den das Bild integriert ist. Im Begleittext integrierte Informationen über das Bild können bei der Formulierung des Alternativtextes vorausgesetzt werden.

Ein Kooperationsvorhaben empfohlen durch die: Gefördert durch:

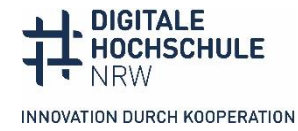

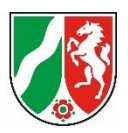

Es kann sein, dass auch für eine komplexe Grafik ein kurzer Alternativtext ausreicht, wenn im Begleittext bereits die Grafik umfassend beschrieben wird. Ist dies nicht der Fall, brauchen komplexe Grafiken eine zusätzliche **Bildbeschreibung**. Anders als Alternativtexte sind Bildbeschreibungen (wie auch die Bildunterschrift und der Begleittext) für alle Nutzer\*innen sichtbar. Sie können als Lightbox in den Begleittext (in der Nähe des entsprechenden Bildes) integriert oder in einem zusätzlichen Dokument zur Verfügung gestellt werden. Im Alternativtext sollte darauf hingewiesen werden, wo die jeweilige Bildbeschreibung zu finden ist. Zunächst gelten viele der grundlegenden Regeln für Alternativtexte auch für Bildbeschreibungen.

Hier ein paar Regeln für die Bildbeschreibung:

- Auch Bildbeschreibungen sollten den Inhalt des Bildes objektiv beschreiben und keine Interpretationen enthalten. Erlauben Sie den Nutzer\*innen stattdessen, sich ihre eigene Meinung zu bilden.
- Die Informationen aus dem Begleittext und der Bildunterschrift vorausgesetzt werden und sollten nicht wiederholt werden.
- Gehen Sie auf Farben nur ein, wenn sie von Bedeutung sind. Beliebige Farben für Elemente von Balken- und Liniendiagrammen müssen beispielsweise nicht angegeben werden.
- Denken Sie an Ihre Zielgruppe und ihr Vorwissen: Richten Sie das Vokabular sowie die Verwendung von Fachtermini an den Kenntnissen der Lernenden aus.
- Vom Allgemeinen zum Spezifischen: Da Bildbeschreibungen umfangreicher als Alternativtexte sind und alle Elemente und Zusammenhänge einer komplexen Grafik beschreiben, sollten Sie mit dem übergeordneten Kontext beginnen. Gehen Sie dann zu den Details über, die das Verständnis verbessern. So können die Lernenden selbst entscheiden, wie viele Informationen sie lesen möchten. (HD@DH.NRW (Redeker) 2023)
- Ein [Beispiel auf der Webseite der Fakultät Sozialwissenschaften der Technischen Universität](https://sowi.tu-dortmund.de/fakultaet/organigramm/)  [Dortmund.](https://sowi.tu-dortmund.de/fakultaet/organigramm/) Hier gibt es zu dem Organigramm zusätzlich ein Worddokument, in dem das Organigramm als übersichtliche Liste dargestellt wird.

Ein Kooperationsvorhaben empfohlen durch die: Gefördert durch:

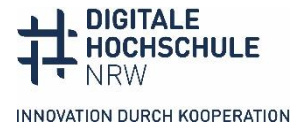

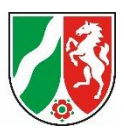

**Vier Faustregeln für Alternativtexte**

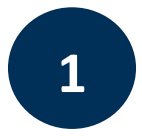

#### Abbildungskontext

Den Kontext beachten, in dem die Abbildung steht. Die Informationen aus begleitendem Text und/oder der Bildunterschrift können vorausgesetzt werden. Entscheiden, ob die Beschreibung so komplex ist, dass sie nicht als Alt-Text, sondern besser in einem verlinkten Dokument zur Verfügung gestellt werden sollte.

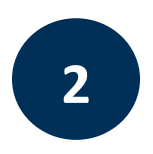

#### Allgemeine Perspektive

In einem ersten Satz knapp die Informationen geben, die gebraucht werden, um einen ersten Eindruck von der Abbildung zu bekommen bzw. die Abbildung einordnen zu können, also den Kontext nennen, den Abbildungstyp und die Struktur des Bildes.

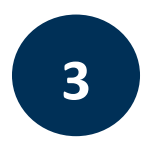

#### Fachliche Perspektive

Im Weiteren eine kurze, aber präzise und objektive Beschreibung der Abbildung geben und dabei einen Fokus auf die Details legen, die zum Verständnis des Lerngegenstandes benötigt werden. Fachtermini verwenden. Aus der Abbildung übernommene Begriffe in Anführungszeichen setzen.

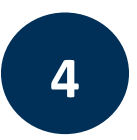

#### (Hochschul-)Didaktische Perspektive

Prüfen, ob die Beschreibung alle wichtigen Informationen für den Lernprozess bzw. die Lösung der Aufgabe enthält, jedoch nicht den Lernprozess selbst vorwegnimmt. Überlegen Sie, welche Beschreibungen nötig sind, damit sehende und nicht-sehende Teilnehmer\*innen gemeinsam über das Bild reden können und verstehen, was gemeint ist.

Ein Kooperationsvorhaben empfohlen durch die: Gefördert durch:

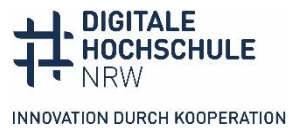

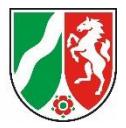

#### **Wie gestalte ich meinen Workshop möglichst barrierefrei?**

Um Ihre Veranstaltung selbst so barrierefrei wie möglich zu gestalten, können Sie einige Dinge im Voraus und während der Veranstaltung – ob Online oder in Präsenz – beachten.

 Fragen Sie besondere Bedarfe im Vorhinein ab. Beispielsweise können zu Beginn einer Veranstaltung über Learn-Management-Systeme Mails an komplette Kurse verfasst werden, in denen danach gefragt wird. Studierende können Ihnen privat auf diese Nachricht antworten. Fragen Sie nicht vor einer gesamten Gruppe, damit die Teilnehmer\*innen ihre Bedarfe nicht vor allen Teilnehmern mitteilen müssen. Mögliche Formulierungen:

> "Liebe/Sehr geehrte Teilnehmende, gerne möchten wir die Veranstaltung XY für alle so zugänglich wie möglich gestalten. Hierfür senden wir Ihnen im Vorhinein das Material. Während der Veranstaltung können wir Ihnen (beispielsweise) die automatische Untertitelung unserer Videokonferenzsoftware/Gebärdendolmetschen/Schriftdolmetschen/induktive Höranlage/etc. anbieten. Wenn sie entsprechenden Bedarfe haben oder weitere Unterstützung benötigen, melden Sie sich gerne bei uns."

- Stellen Sie das Material vorher zur Verfügung, damit die Teilnehmer\*innen es sich bei Bedarf vorher ansehen können.
- Wenn Sie in der Veranstaltung genutztes Material, wie Präsentationen oder Dokumente vorab an alle Teilnehmenden verschicken, achten Sie hierbei auf die barrierefreie Gestaltung des Materials. Weiteres zur barrierefreien Gestaltung Ihres Materials finden Sie in unserer ["Checkliste: Barrierefreiheit in der digitalen Lehre"](https://barrierefreiheit.dh.nrw/barrierefreiheit/tipps-zur-digitalen-barrierefreiheit/checkliste), die in Zusammenarbeit mit HD@NRW entstanden ist.
- Achten Sie während der Veranstaltung darauf, langsam und deutlich zu sprechen und visualisierte Informationen auf den Folien zu beschreiben.
- Bleiben Sie offen für unmittelbare Verständnis-Fragen während eines Vortrags.
- Überlegen Sie, ob Gruppenarbeitsphasen unterstützt werden müssen.
- Klären Sie zu Beginn die Gesprächsregeln.
- Bei Präsenzveranstaltungen
	- o Wenn Teilnehmer mit Sehbeeinträchtigung/Blindheit dabei sind, sollten die Teilnehmer zu Anfang ihres Wortbeitrags den Namen nennen.
	- o Wenn Teilnehmer\*innen mit Hörbeeinträchtigung dabei sind, sollten alle laut und deutlich sprechen und in Richtung der Person schauen.
- Bei Videokonferenzen
	- o Wortmeldung per Schalter sind hilfreich, weil sie Screenreadernutzenden angesagt werden.
	- o Verbalisieren Sie Kommentare und Fragen im Chat.
- Ihr Bild sollte bei Videokonferenzen gut ausgeleuchtet sein, damit Teilnehmer\*innen auch Ihr Mundbild sehen können.
- Planen Sie während der gesamten Veranstaltung genug Bearbeitungszeit für Aufgaben ein und auch immer wieder kleinere und/oder größere Pausen.

Ein Kooperationsvorhaben empfohlen durch die: Gefördert durch:

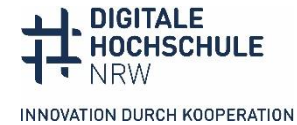

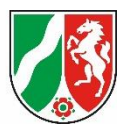

#### **Weiterführende Informationen**

Im Folgenden finden Sie weiterführende Informationslinks rund um das Thema Alternativtexte und verschiedene Tools für einen gelungenen Workshop und zur Überprüfung von Alt-Texten.

#### Webseiten

**BIK (2023)**

Die Website von BIK für alle bietet auch eine kurze, prägnante Darstellung der wichtigsten Regeln für textbasierte Alternativen:

[Alternativtexte für Grafiken | BIK für Alle](https://bik-fuer-alle.de/alternativtexte-fuer-grafiken.html)

- **Diagramm Center (2019)** Das US-Seite Diagram-Center erklärt allgemeine Regeln anhand hilfreicher Beispiele. Außerdem hat es zu verschiedenen Bildtypen spezifische Regeln und Beispiel zusammengestellt, welche auch für den Hochschulkontext sehr nützlich sind: [http://diagramcenter.org/table-of](http://diagramcenter.org/table-of-contents-2.html)[contents-2.html](http://diagramcenter.org/table-of-contents-2.html)
- **DBSV, Deutscher Blinden- und Sehbehindertenverband (2023)** Vier Regeln für gute Alternativtexte im Bereich der Sozialen Medien: <https://www.dbsv.org/bildbeschreibung-4-regeln.html>
- **E-teaching.org (2008)** Tieferer Einstieg in das Thema von Bild und Text im Lehr-/Lernkontext beschäftigen: [https://www.e-teaching.org/didaktik/gestaltung/visualisierung/textbild/Ler](https://www.e-teaching.org/didaktik/gestaltung/visualisierung/textbild/Lernen_mit_Text_und_Bild.pdf)[nen\\_mit\\_Text\\_und\\_Bild.pdf](https://www.e-teaching.org/didaktik/gestaltung/visualisierung/textbild/Lernen_mit_Text_und_Bild.pdf)
- **Hellbusch, Jan: Barrierefreies Webdesign (2021)** Übersichtliche Webseite mit verschiedenen Tipps zur digitaler Barrierefreiheit, unter anderem ur Erstellung von Alternativtexten und rechtlichen Hintergründen. [Herausforderung: Der richtige Alternativtext](https://www.barrierefreies-webdesign.de/knowhow/textalternative/herausforderung.html) – [barrierefreies-webdesign.de]
- **iBoB, inklusive berufliche Bildung ohne Barrieren. Ein Projekt des Deutschen Vereins der Blinden und Sehbehinderten in Studium und Beruf e.V. (DVBS)** (2019) Gut fürs Image! Praxisleitfaden zu Erstellung textbasierter Alternativen für Grafiken: [https://weiterbildung.dvbs-online.de/files/ibob-daten/Inhalt/Infothek/Bro](https://weiterbildung.dvbs-online.de/files/ibob-daten/Inhalt/Infothek/Brosch%C3%BCren/bf_Gut%20f%C3%BCrs%20Image%20-%20Praxisleitfaden%20zur%20Erstellung%20textbasierter%20Alternativen%20f%C3%BCr%20Grafiken.pdf)[sch%C3%BCren/bf\\_Gut%20f%C3%BCrs%20Image%20-%20Praxisleitfaden%20zur%20Erstel](https://weiterbildung.dvbs-online.de/files/ibob-daten/Inhalt/Infothek/Brosch%C3%BCren/bf_Gut%20f%C3%BCrs%20Image%20-%20Praxisleitfaden%20zur%20Erstellung%20textbasierter%20Alternativen%20f%C3%BCr%20Grafiken.pdf)[lung%20textbasierter%20Alternativen%20f%C3%BCr%20Grafiken.pdf](https://weiterbildung.dvbs-online.de/files/ibob-daten/Inhalt/Infothek/Brosch%C3%BCren/bf_Gut%20f%C3%BCrs%20Image%20-%20Praxisleitfaden%20zur%20Erstellung%20textbasierter%20Alternativen%20f%C3%BCr%20Grafiken.pdf)
- **Kompetenzzentrum für digitale Barrierefreiheit.nrw, HD@NRW (2023): Checkliste: Barrierefreiheit in der digitalen Lehre.** Diese Checkliste ist in Zusammenarbeit mit hd@dh.nrw (Baustein TiDA) entstanden. Sie dient dazu, einen Überblick über die Grundsätze von Barrierefreiheit zu geben und wie diese didaktisch wertvoll in verschiedenen Kontexten digitaler Lehre oder Lehre mit digitalen Mitteln angewendet werden können. <https://barrierefreiheit.dh.nrw/barrierefreiheit/tipps-zur-digitalen-barrierefreiheit/checkliste>
- **Redeker, Christine (HD@DH.nrw) (2023):** Alternativtexte für Lehr-/Lernmaterialien. CC BY 4.0

Auf der Offenen Lernplattform der Fernuni Hagen finden Sie Selbstlerneinheiten zu verschiedenen Themen, unter anderem eine zum Erstellen von Alternativtexten. [https://www.fernuni-hagen.de/zli/blog/neue-selbstlerneinheiten-fuer-lehrende-von-hddh-](https://www.fernuni-hagen.de/zli/blog/neue-selbstlerneinheiten-fuer-lehrende-von-hddh-nrw-verfuegbar/)

[nrw-verfuegbar/.](https://www.fernuni-hagen.de/zli/blog/neue-selbstlerneinheiten-fuer-lehrende-von-hddh-nrw-verfuegbar/)

Ein Kooperationsvorhaben empfohlen durch die: Gefördert durch:

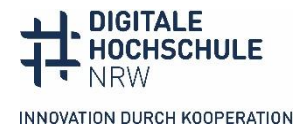

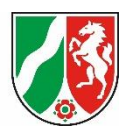

#### **WAI – Web Accessibility Initiative**

Internetseite mit Tipps und Hinweisen zusammengestellt mit den verschiedenen Abbildungstypen. Im Vordergrund stehen Bildtexte für Internetseiten, deshalb gibt es auch Vorschläge, wie die Alt-Texte auf der Ebene des Codes umgesetzt werden. Initiative des W3C (World Wide Web Consortium's ). [https://www.w3.org/WAI/tutorials/images/.](https://www.w3.org/WAI/tutorials/images/textual/)

 **World Wide Web Consortium (2009)** Web Content Accessibility Guidelines (WCAG) 2.0. [https://www.w3.org/Translati](https://www.w3.org/Translations/WCAG20-de/)[ons/WCAG20-de/](https://www.w3.org/Translations/WCAG20-de/)

#### **Tools**

- **Text-To-Image-Generator, Künstliche Intelligenz**
	- o Deep AI [AI Image Generator, Text To Image](https://deepai.org/machine-learning-model/text2img)
	- o OpenAI [DALL-E2](https://openai.com/dall-e-2?ref=futurepedia)
	- o [Craiyon](https://www.craiyon.com/?ref=futurepedia)
	- o [Canva](https://www.canva.com/ai-image-generator/)
- Beispielbilder für fachspezifische Darstellungen
	- o [Chemische Elemente](http://diagramcenter.org/specific-guidelines-b.html)
	- o [Schaubilder](http://diagramcenter.org/specific-guidelines-c.html)
	- o [Diagramme](http://diagramcenter.org/specific-guidelines-d.html)
	- o [Grafiken](http://diagramcenter.org/specific-guidelines-e.html)
	- o [Karten](http://diagramcenter.org/specific-guidelines-e-2.html)
	- o [Mathematik](http://diagramcenter.org/specific-guidelines-g.html)
	- o [Tabellen](http://diagramcenter.org/specific-guidelines-h.html)
	- o [Bilder mit Text](http://diagramcenter.org/specific-guidelines-i.html)
- **Web Developer** Browser-Erweiterung, um Alt-Texte zu prüfen

In der Browser-Erweiterung Web-Developer gibt es zwei nützliche Funktionen, mit Sie Alt-Texte prüfen kann: "Image - Display Alt Attribudes" zeigt die Alt-Texte über den Bildern an. "Image - Replace Images with Alt Attributes" ersetzt die Bilder durch die Alt-Texte. Man erkennt sofort, welche Infos sich doppeln oder fehlen.

[Web-Developer für Firefox](https://addons.mozilla.org/de/firefox/addon/web-developer/)

[Web-Developer für Chrome](https://chrome.google.com/webstore/detail/web-developer/bfbameneiokkgbdmiekhjnmfkcnldhhm)

Ein Kooperationsvorhaben empfohlen durch die: Gefördert durch:

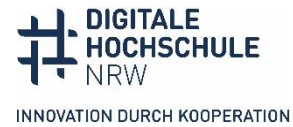

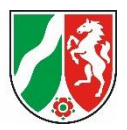

#### **Materialliste**

**Dies ist eine Liste aller Materialien, die wir Ihnen im unten verlinkten Padlet für die Nutzung des Leitfadens und Durchführung eines Workshops zur Verfügung stellen.** 

- **Checkliste zur Vor- und Nachbereitung**
- **Schematischer Beispielablauf des Workshops**
- **Einfache Beispielbilder**
- **Komplexe Beispielbilder und -grafiken**
- **PowerPoint-Präsentation (Stand: November 2023)**
- **Weiterführende Links**
- **[Link Materialsammlung auf Padlet](https://padlet.com/barrierefreidhnrwdobus/material-workshop-zu-alternativtexten-im-bildungskontext-v8wv637j576bihmg)**

#### **Kontakt und weitere Informationen**

**Kompetenzzentrum digitale Barrierefreiheit.nrw** TU Dortmund zhb//DoBuS – Bereich Behinderung und Studium Emil-Figge-Str. 73 44227 Dortmund

E-Mail[: barrierefrei-dh-nrw.dobus@tu-dortmund.de](mailto:barrierefrei-dh-nrw.dobus@tu-dortmund.de) Homepage:<https://barrierefreiheit.dh.nrw/>

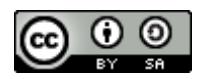

Lizenziert unter CC BY 4.0. Zitiervorschlag: *Leitfaden zur Erstellung von Alternativtexten im Bildungskontext.* Kathrin Schilbach, Anne Haage (Kompetenzzentrum digitale Barrierefreiheit.nrw, Technische Universität Dortmund), [CC BY 4.0.](https://creativecommons.org/licenses/by-sa/4.0/) Ausgenommen von der Lizenz sind die verwendeten Logos.

(Stand: November 2023)

Ein Kooperationsvorhaben empfohlen durch die: Gefördert durch:

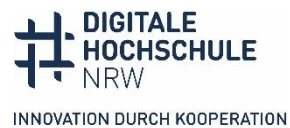

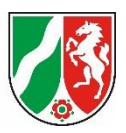